# **中原證券手機程式登入程序 (1)**

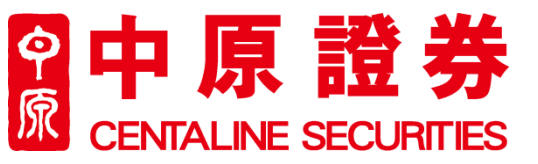

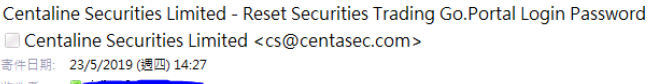

#### Dear Valued-Customer.

Your Securities Trading Go.Portal Login Password has been reset successfully! Please be informed that your random password is now as follows:

Password: mFrFP8JO

To enforce internet trading security and protect yourself, you are required to change your login password at the next logon process. In addition, you should prevent using the public computers to login your password and prevent unauthorized access by other persons. Changing passwords regularly is highly recommended.

Should you have any queries, please do not hesitate to contact us at (852) 3968-2222 or by email cs@centasec.com.

Yours faithfully, Centaline Securities Limited

- 成功開通中原證券帳戶後,閣下將 會收由中原證券分別發出的戶口號 碼及臨時密碼電郵
- 請輸入閣下帳戶號碼及臨時密碼

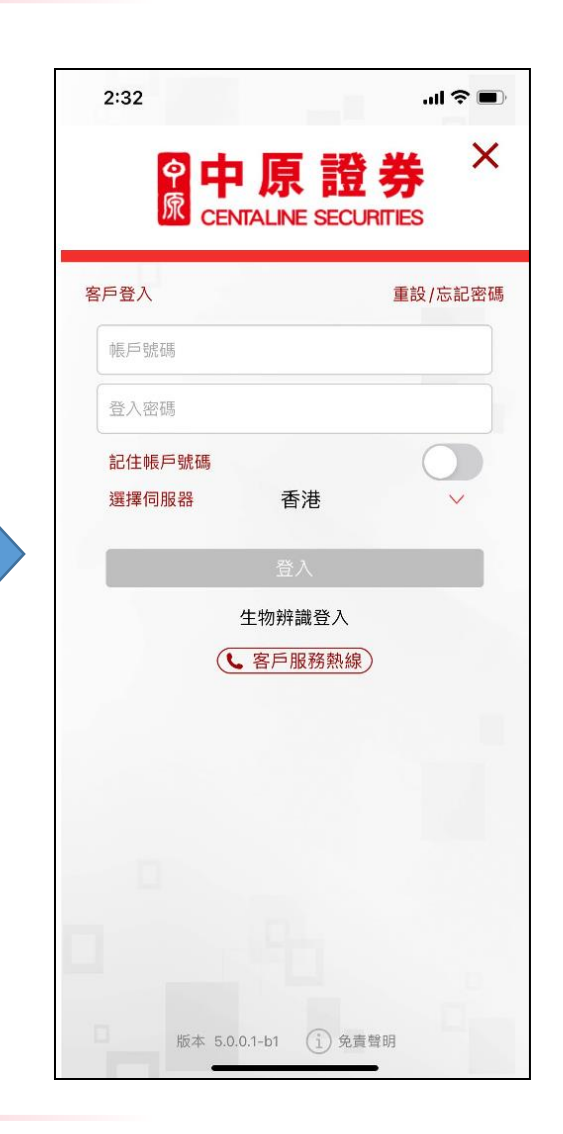

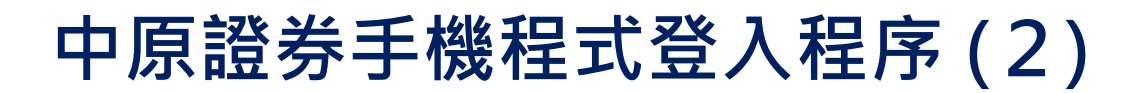

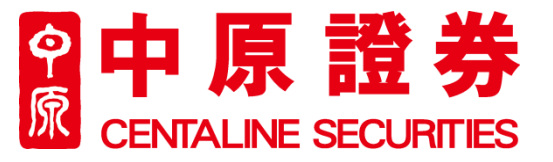

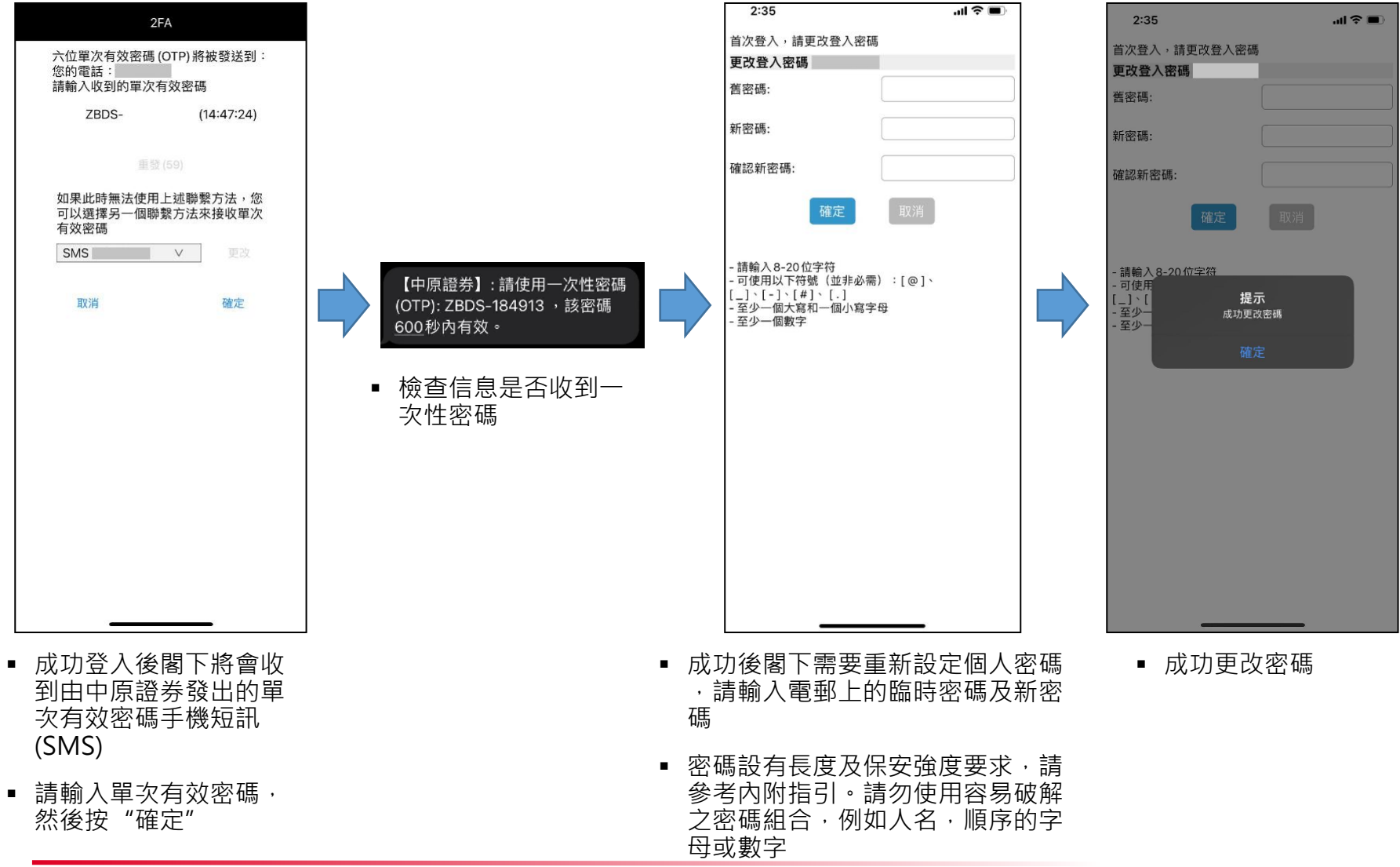

# **中原證券手機程式登入程序 (3)**

### 8 中原證券 **CENTALINE SECURITIES**

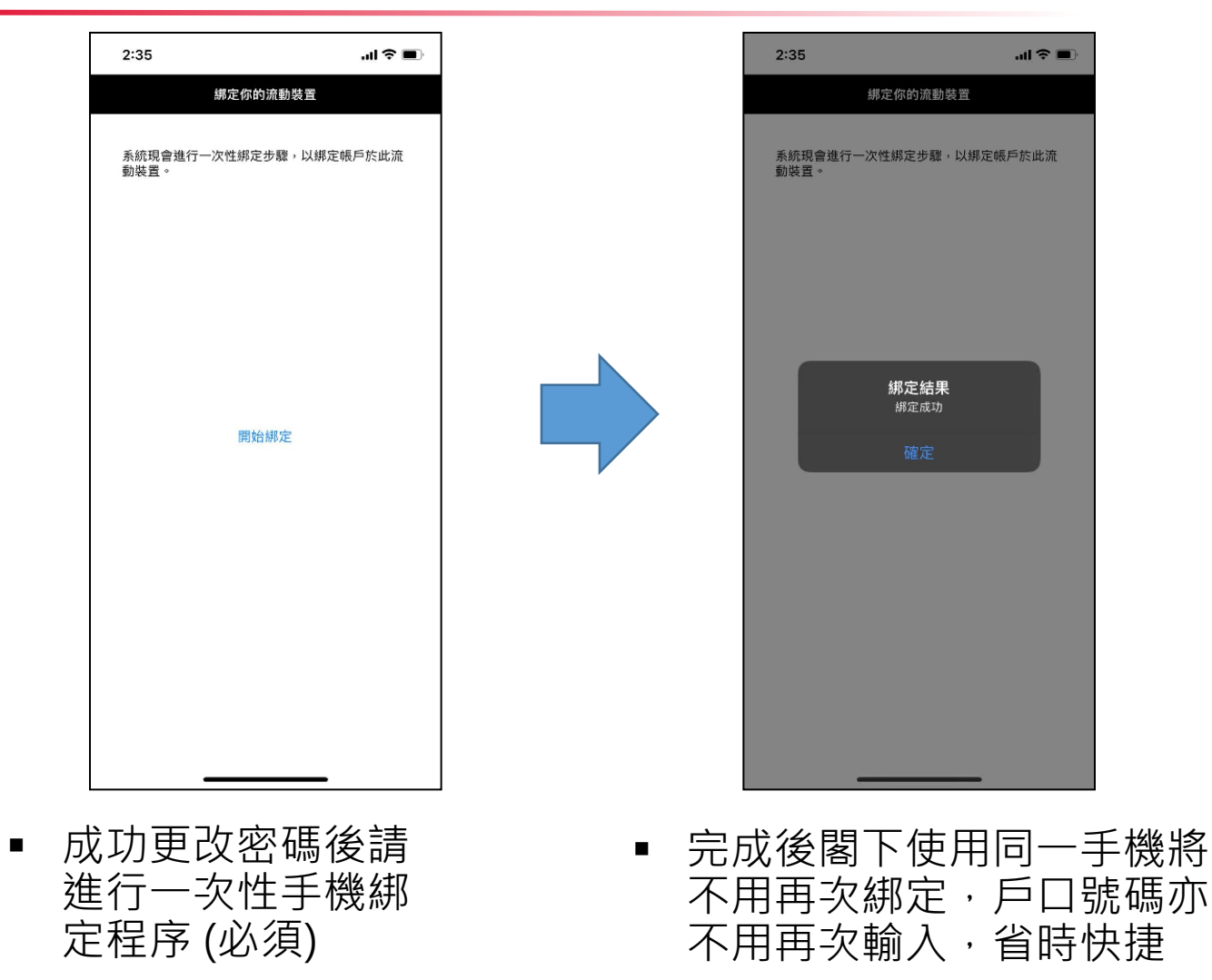

# **中原證券手機程式登入程序 (4)**

### e 中原證券 **CENTALINE SECURITIES**

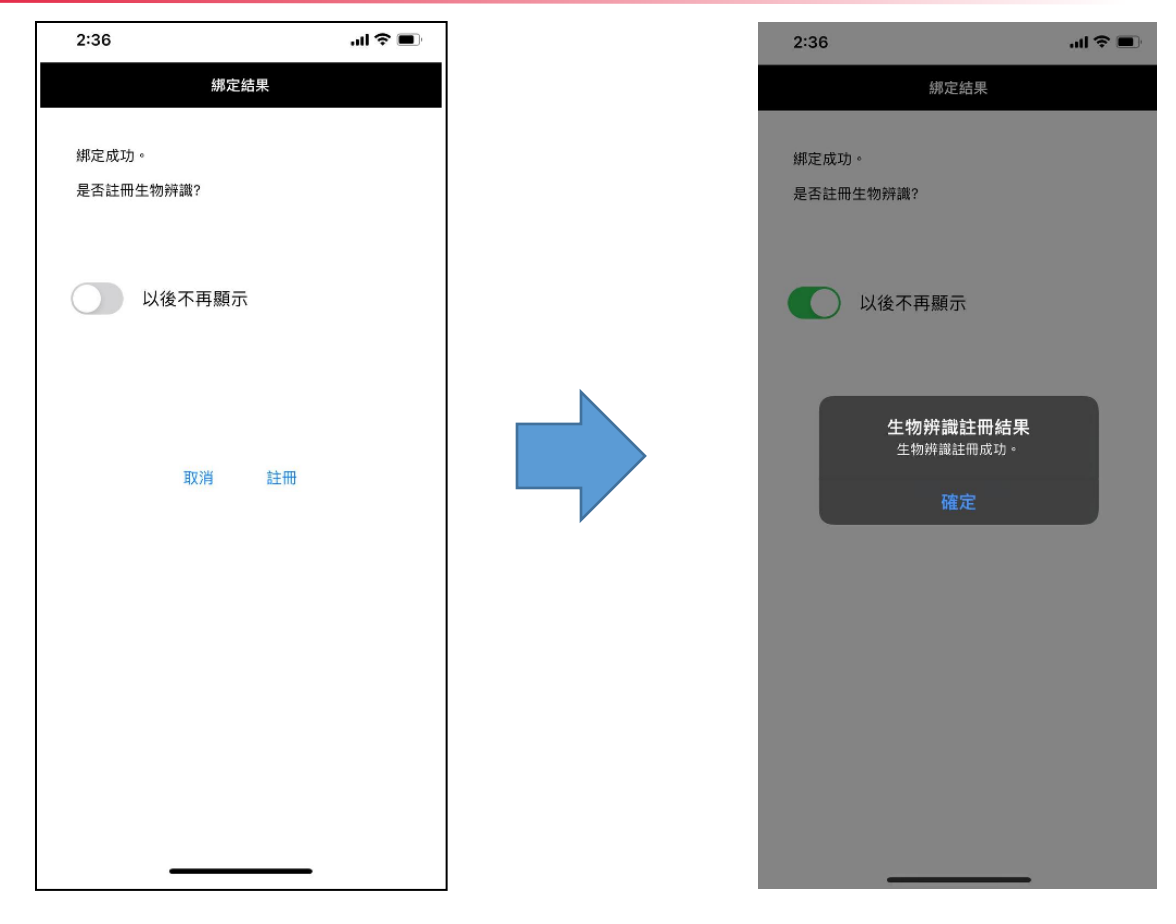

- 成功綁定手機後,客戶可選 擇註冊生物辨識 (指模/人臉 辨識)(如有)
	- 成功後閣下可於日後選 擇使用生物認證或個人 密碼登入

## **中原證券手機程式登入程序 (5)**

#### 原證券  $\hat{\mathsf{P}}$ 原 **CENTALINE SECURITIES**

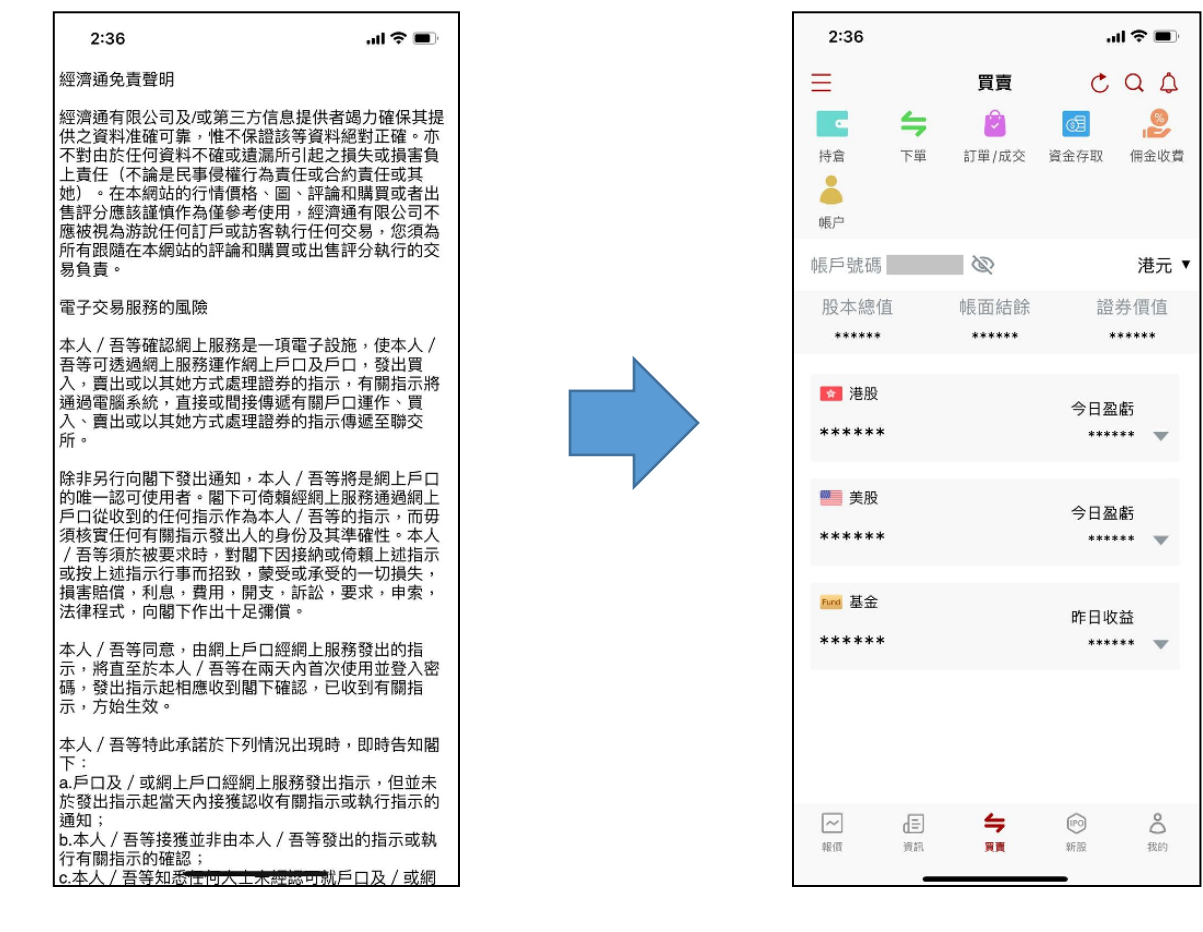

■ 請閣下閱讀及確認相 關免責聲明

▪ 登入成功